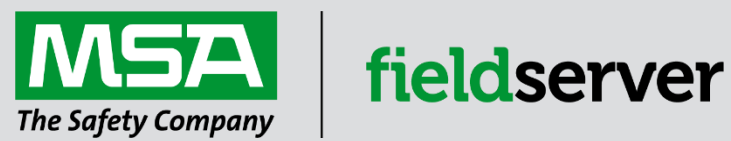

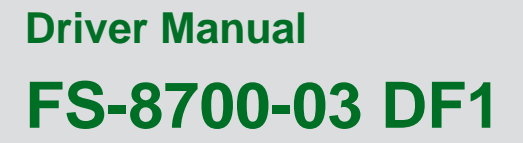

**APPLICABILITY & EFFECTIVITY**

Effective for all systems manufactured after June 2023.

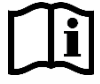

Driver Revision: 2.21 Document Revision: 5.B

 *MSAsafety.com*

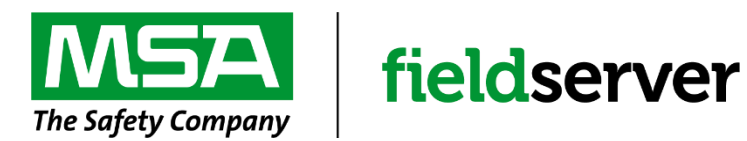

MSA Safety 1000 Cranberry Woods Drive Cranberry Township, PA 16066 USA Website: [www.MSAsafety.com](http://www.msasafety.com/)

U.S. Support Information: +1 408 964-4443 +1 800 727-4377 Email: [smc-support@msasafety.com](mailto:smc-support@msasafety.com)

EMEA Support Information: +31 33 808 0590 Email: [smc-support.emea@msasafety.com](mailto:smc-support.emea@msasafety.com)

# **Contents**

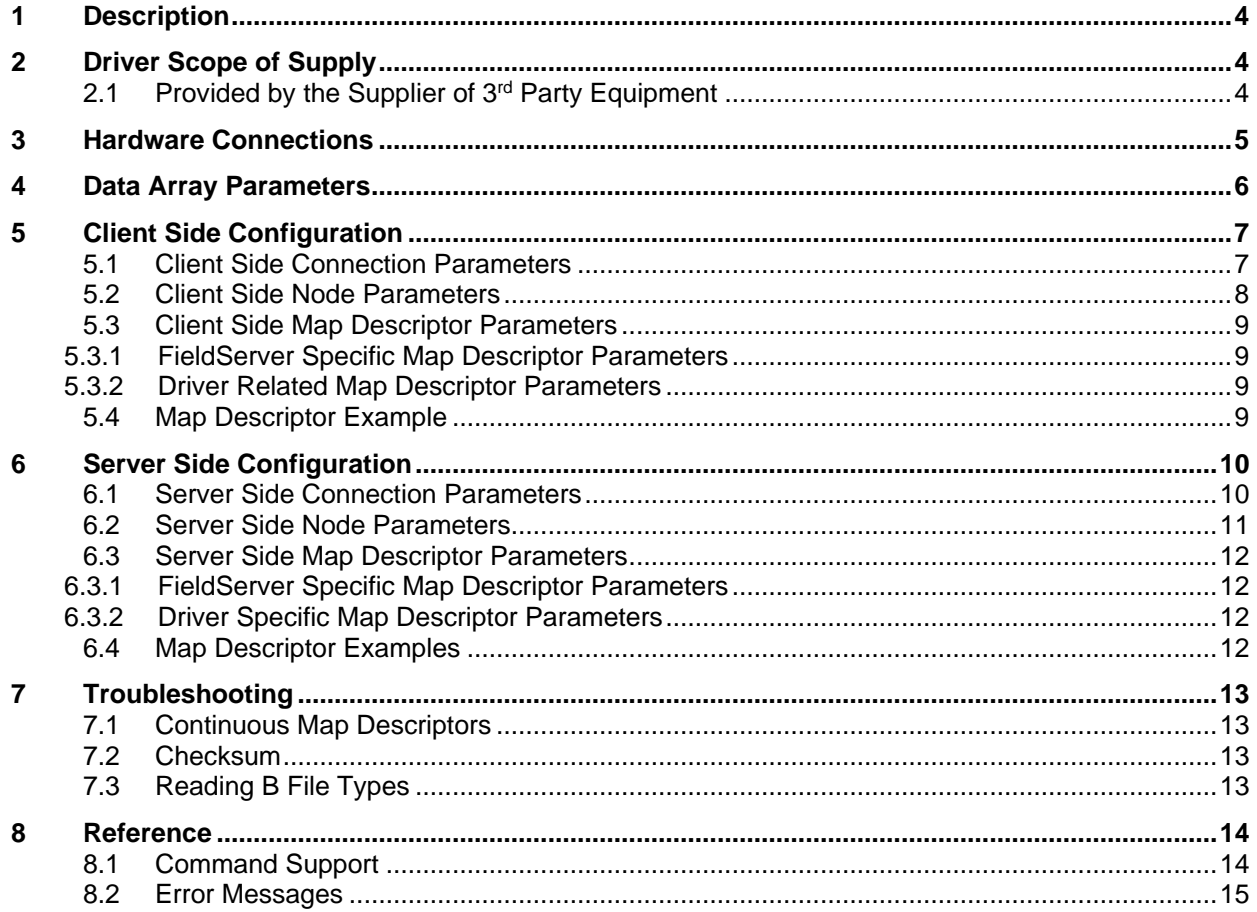

## <span id="page-3-0"></span>**1 Description**

The DF1 driver allows the FieldServer to transfer data to and from devices over RS-232 using DF1 protocol. The FieldServer can emulate either a Server or Client.

The information that follows describes how to expand upon the factory defaults provided in the configuration files included with the FieldServer.

### <span id="page-3-1"></span>**2 Driver Scope of Supply**

# <span id="page-3-2"></span>**2.1 Provided by the Supplier of 3rd Party Equipment**

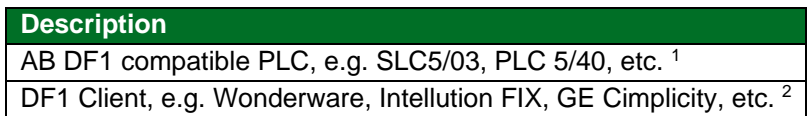

<sup>2</sup> If FieldServer used as Allen Bradley DF1 Server.

<sup>&</sup>lt;sup>1</sup> If FieldServer used as Allen Bradley DF1 Client.

## <span id="page-4-0"></span>**3 Hardware Connections**

It is possible to connect an Allen Bradley PLC to any of the RS-232 ports. These ports simply need to be configured for an Allen Bradley PLC in the configuration file.

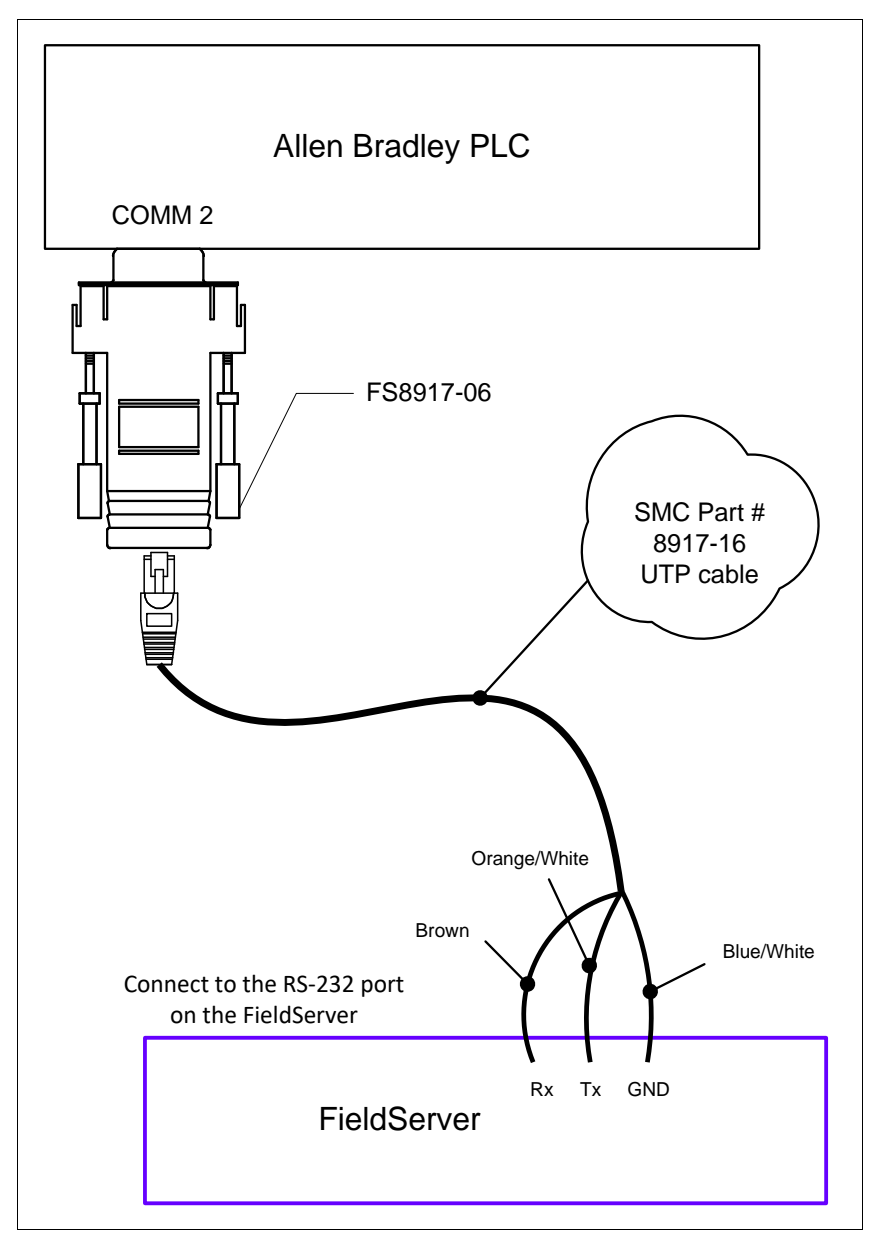

#### **FS-8917-06 Pinouts**

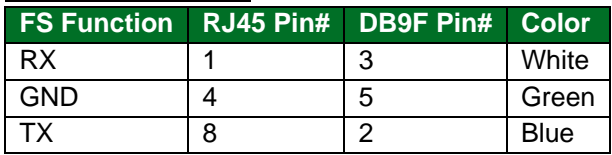

# <span id="page-5-0"></span>**4 Data Array Parameters**

Data Arrays are "protocol neutral" data buffers for storage of data to be passed between protocols. It is necessary to declare the data format of each of the Data Arrays to facilitate correct storage of the relevant data.

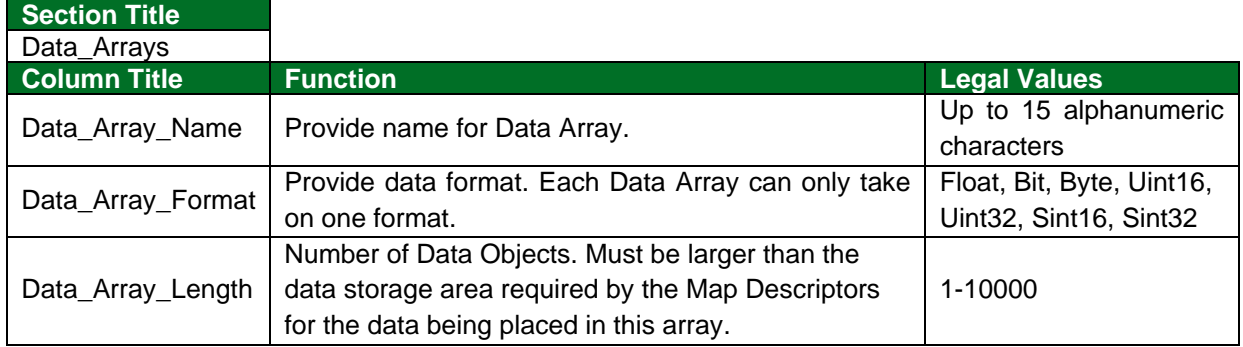

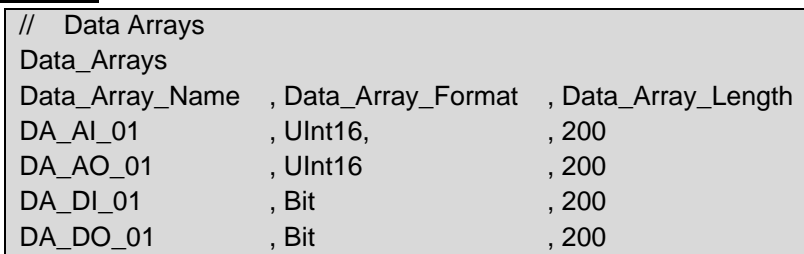

# <span id="page-6-0"></span>**5 Client Side Configuration**

For detailed information on FieldServer configuration, refer to the FieldServer Configuration Manual. The information that follows describes how to expand upon the factory defaults provided in the configuration files included with the FieldServer (see ".csv" sample files provided with the FieldServer).

This section documents and describes the parameters necessary for configuring the FieldServer to communicate with a DF1 Server.

The configuration file tells the FieldServer about its interfaces, and the routing of data required. In order to enable the FieldServer for DH+ communications, the driver independent FieldServer buffers need to be declared in the "Data Arrays" section, the destination device addresses need to be declared in the "Client Side Nodes" section, and the data required from the servers needs to be mapped in the "Client Side Map Descriptors" section. Details on how to do this can be found below.

**NOTE: In the following tables, \* indicates an optional parameter and bold legal values are default.**

### <span id="page-6-1"></span>**5.1 Client Side Connection Parameters**

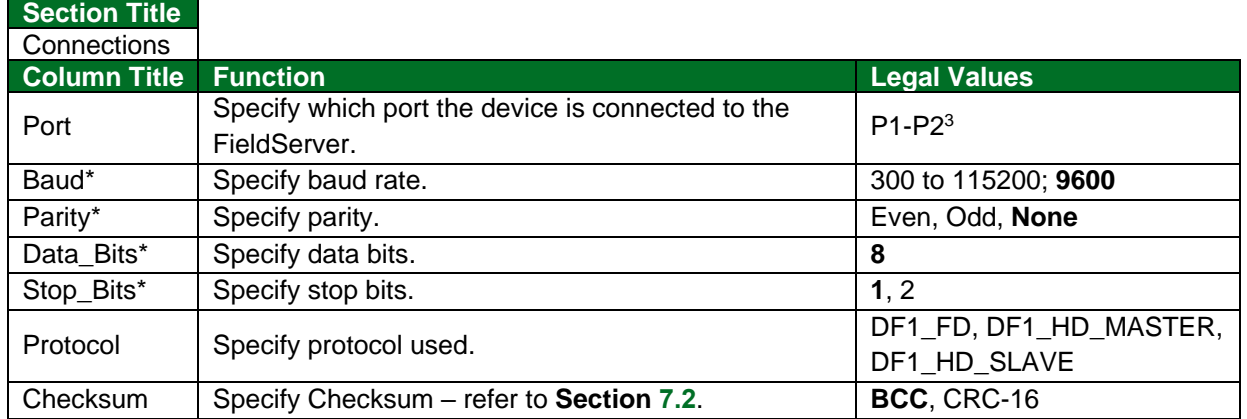

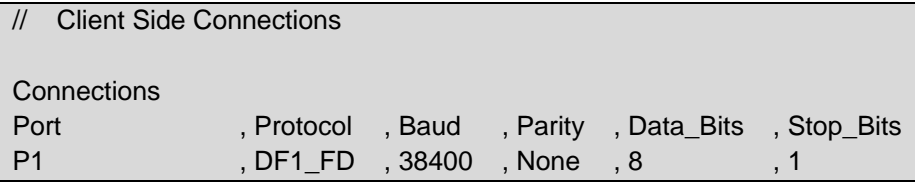

<sup>&</sup>lt;sup>3</sup> Not all ports shown are necessarily supported by the hardware. Consult the appropriate Instruction manual for details of the ports available on specific hardware.

#### **Section Title** Nodes **Column Title Function Legal Values** Node\_Name Provide name for node. Up to 32 alphanumeric characters Node\_ID | Node ID of physical Server node (PLC). | 1-255 Protocol Specify protocol used. DF1\_FD, DF1\_HD\_MASTER, DF1\_HD\_SLAVE Port Specify which port the device is connected to the FieldServer. P1-P2 4 PLC\_Type Specify PLC Communications type. PLC3, PLC5, SLC5, Control\_Logix

#### <span id="page-7-0"></span>**5.2 Client Side Node Parameters**

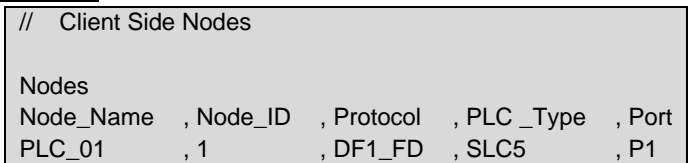

<sup>&</sup>lt;sup>4</sup> Not all ports shown are necessarily supported by the hardware. Consult the appropriate Instruction manual for details of the ports available on specific hardware.

### <span id="page-8-0"></span>**5.3 Client Side Map Descriptor Parameters**

### <span id="page-8-1"></span>5.3.1 FieldServer Specific Map Descriptor Parameters

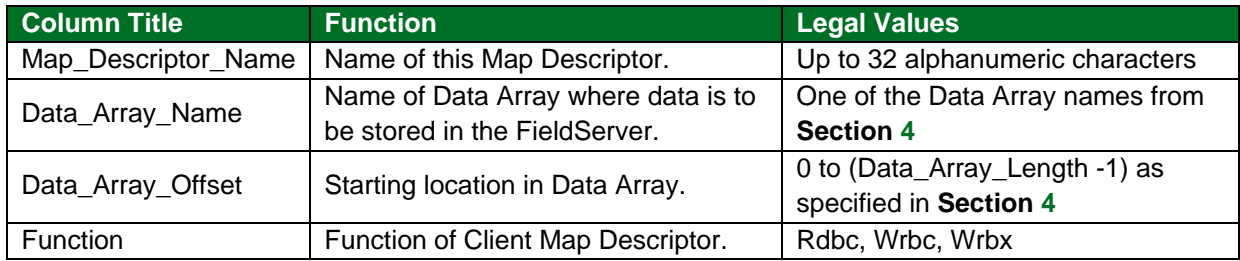

### <span id="page-8-2"></span>5.3.2 Driver Related Map Descriptor Parameters

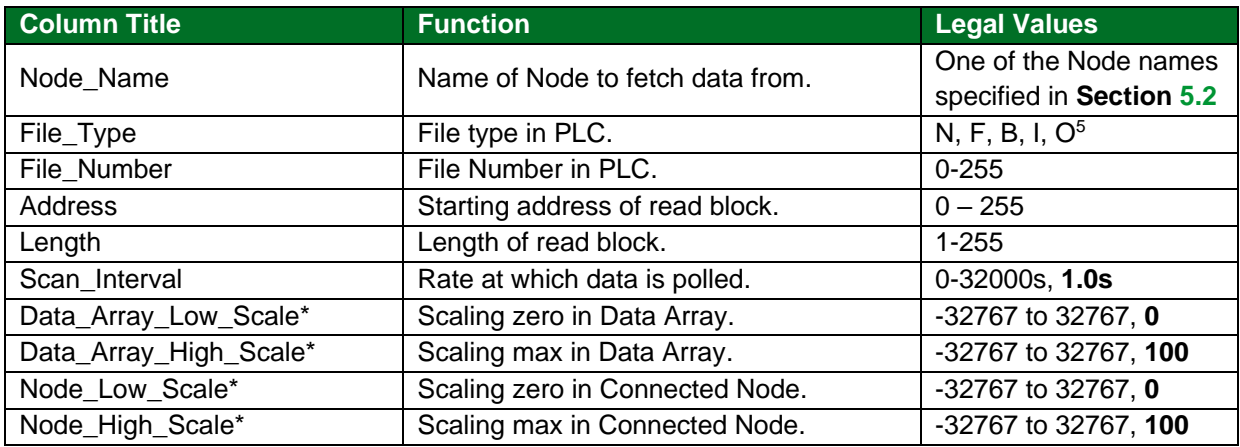

### <span id="page-8-3"></span>**5.4 Map Descriptor Example**

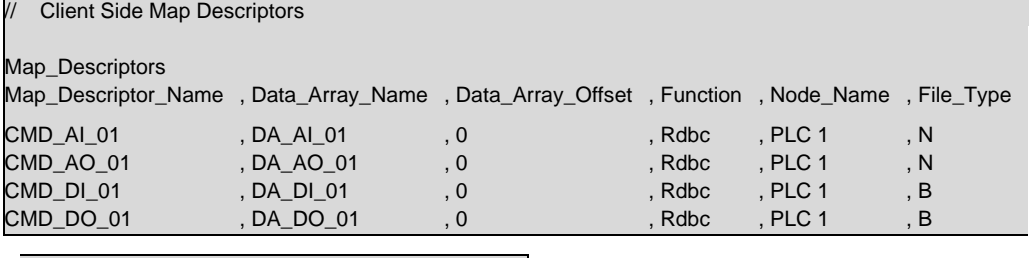

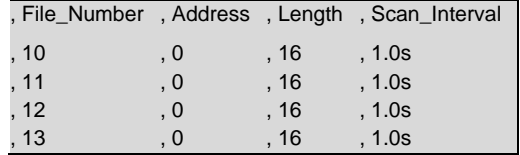

<sup>5</sup> Not all PLC's can support all File\_Types. Refer to DFS for further information.

# <span id="page-9-0"></span>**6 Server Side Configuration**

For detailed information on FieldServer configuration, refer to the FieldServer Configuration Manual. The information that follows describes how to expand upon the factory defaults provided in the configuration files included with the FieldServer (see ".csv" sample files provided with the FieldServer).

This section documents and describes the parameters necessary for configuring the FieldServer to communicate with a DF1 Client.

The configuration file tells the FieldServer about its interfaces, and the routing of data required. In order to enable the FieldServer for DF1 communications, the driver independent FieldServer buffers need to be declared in the "Data Arrays" section, the FieldServer virtual node(s) needs to be declared in the "Server Side Nodes" section, and the data to be provided to the Clients needs to be mapped in the "Server Side Map Descriptors" section. Details on how to do this can be found below.

**NOTE: In the tables below, \* indicates an optional parameter with the bold legal value as default.**

### <span id="page-9-1"></span>**6.1 Server Side Connection Parameters**

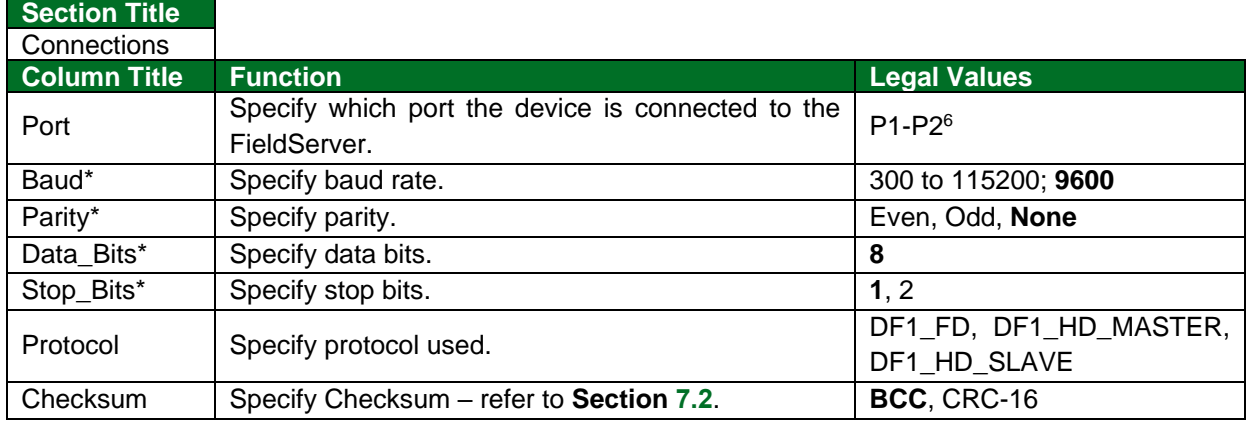

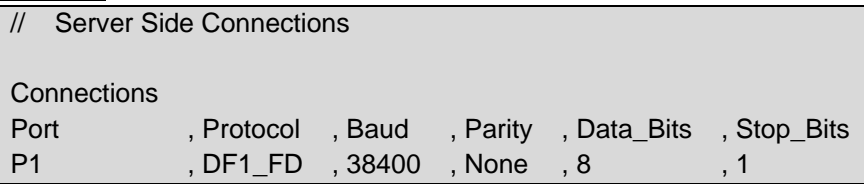

 $6$  Not all ports shown are necessarily supported by the hardware. Consult the appropriate Instruction manual for details of the ports available on specific hardware.

### <span id="page-10-0"></span>**6.2 Server Side Node Parameters**

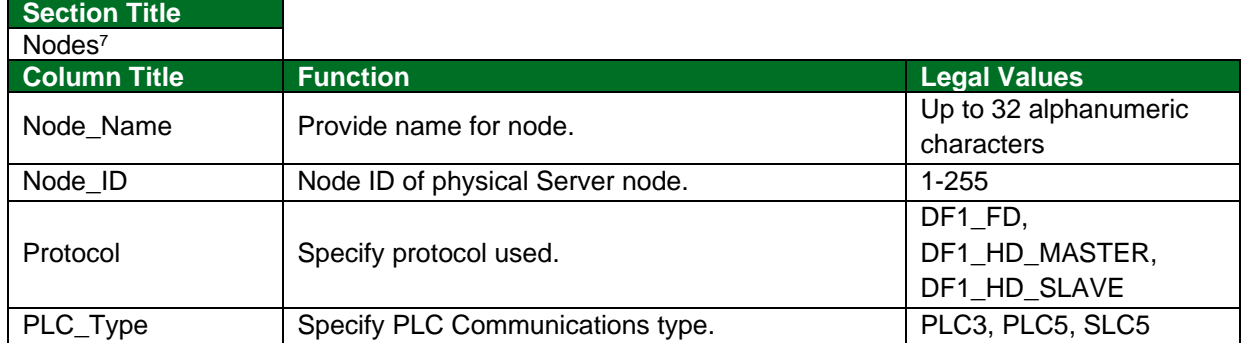

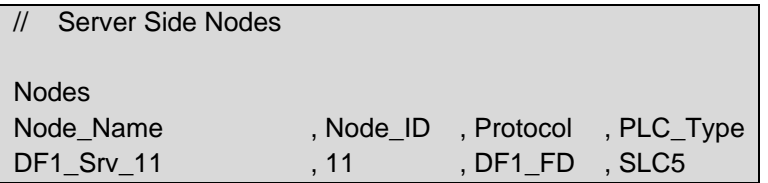

<sup>7</sup> Port is not declared in the Server Side Nodes.

### <span id="page-11-0"></span>**6.3 Server Side Map Descriptor Parameters**

#### <span id="page-11-1"></span>6.3.1 FieldServer Specific Map Descriptor Parameters

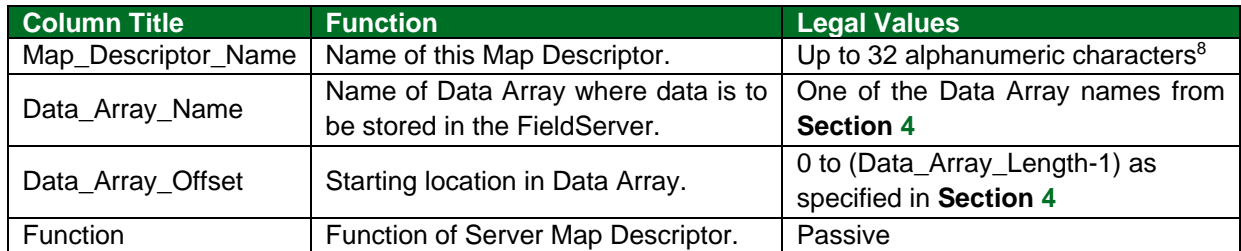

### <span id="page-11-2"></span>6.3.2 Driver Specific Map Descriptor Parameters

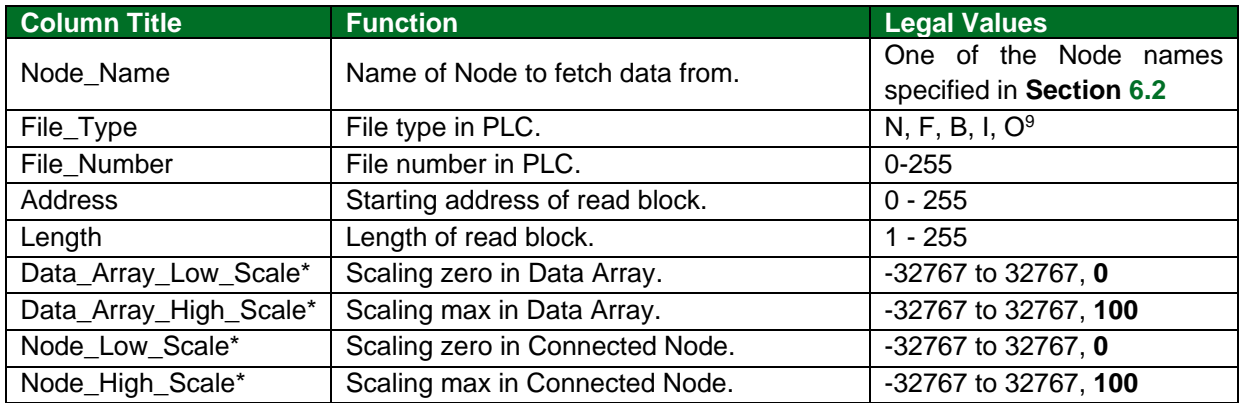

#### <span id="page-11-3"></span>**6.4 Map Descriptor Examples**

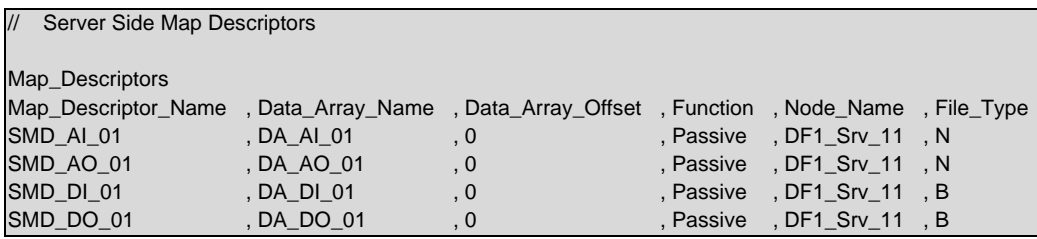

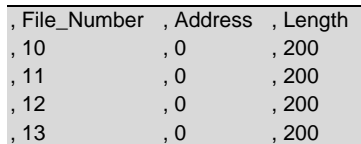

<sup>&</sup>lt;sup>8</sup> Object\_Name values of any length may be written via BACnet (subject only to memory and message length constraints).

<sup>9</sup> Not all PLC's can support all File\_Types. Refer to DFS for further information.

# <span id="page-12-0"></span>**7 Troubleshooting**

### <span id="page-12-1"></span>**7.1 Continuous Map Descriptors**

The Driver is not able to split data between 2 Data Arrays when writing, or to read a Server mapping that is discontinuous.

For example, on the Server Side:

Server map 1: N21: 0-31 Server map 2: N21: 32-100

This will panic the FieldServer and crash RS view as the DH+ will attempt to map N21: 0-100. If set up as Server Map 1: N21: 0-100, no problems are experienced.

Similarly, on the Client Side, it is not possible to read sections (e.g. 32bits to one array and then 16bits from the same file type to another array etc.). Read Blocks must be contiguous.

### <span id="page-12-2"></span>**7.2 Checksum**

It is possible to specify a checksum parameter for the serial connection.

#### **Example**

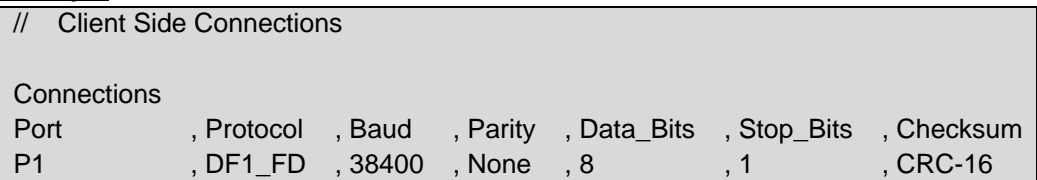

#### <span id="page-12-3"></span>**7.3 Reading B File Types**

It is advisable to read all data from one B type file into the same data array in one contiguous read if possible. Doing otherwise may result in problems when reading these points.

# <span id="page-13-0"></span>**8 Reference**

## <span id="page-13-1"></span>**8.1 Command Support**

The following commands are supported by the FieldServer for the various PLC types:

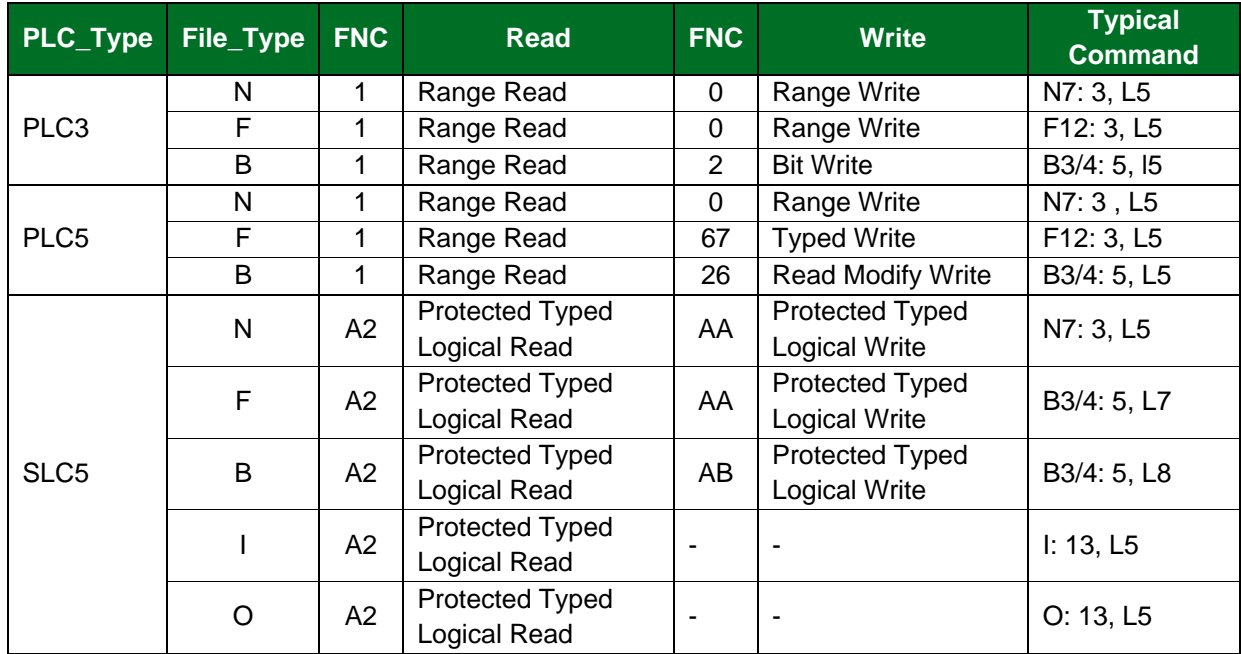

# <span id="page-14-0"></span>**8.2 Error Messages**

DF1 Rem STS err F0-> Extended error code – Refer to following table.

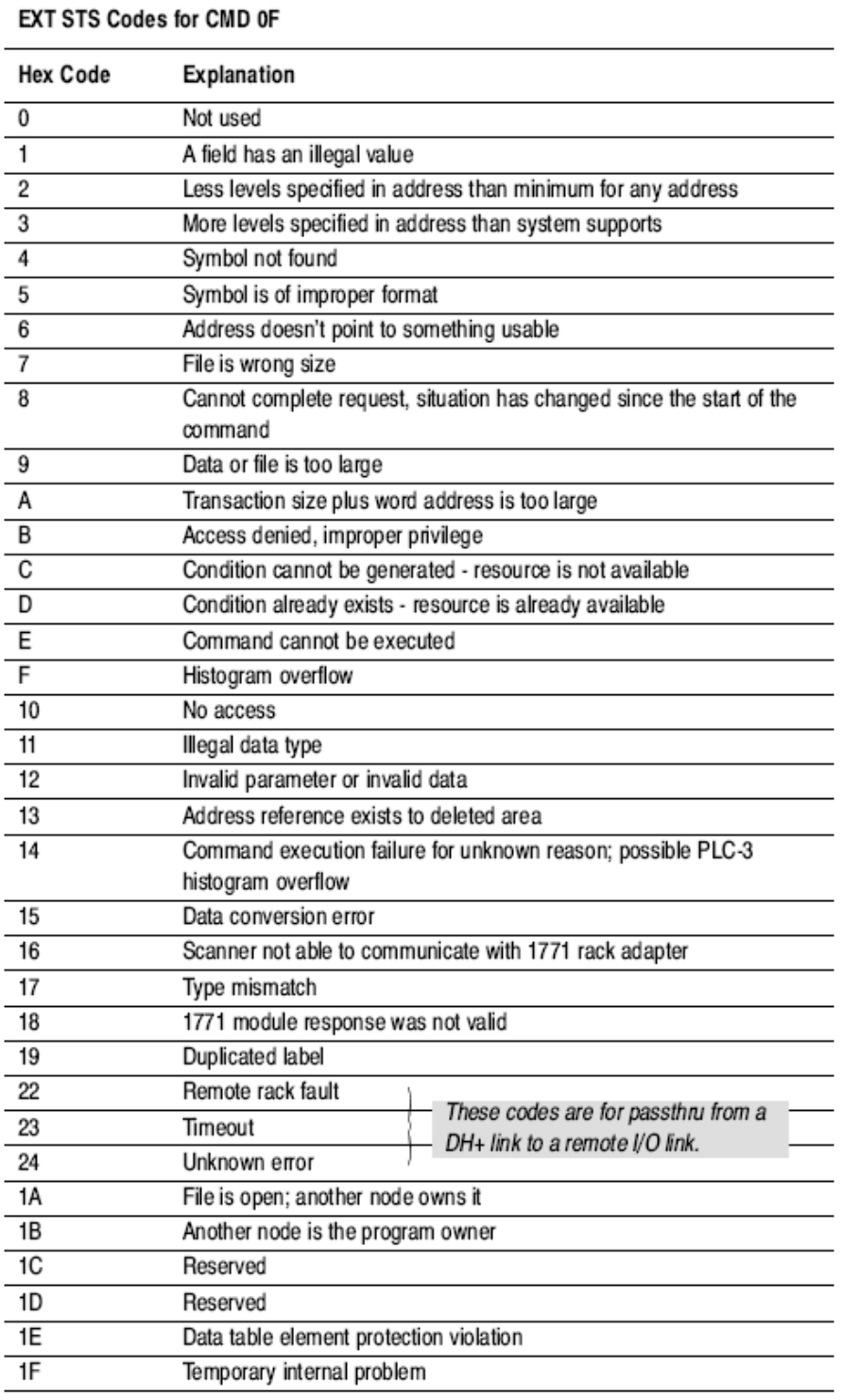